# **MUNI RECETOX** SCT

## Manuál - INET – Home office (HO)

### 1. Žádost o HO

#### 1.1 Zaměstnanec

**1 - Podá žádost o čerpání HO** v **[INET / Podávání dovolenek, home office](https://inet.muni.cz/app/dochazka/zadosti)** [\[link\]](https://inet.muni.cz/app/dochazka/zadosti)

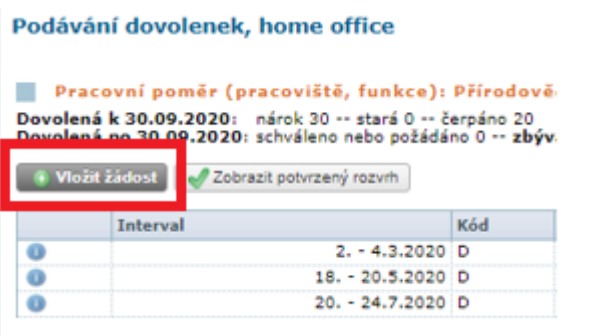

✓ Žádost podá **nejpozději 2 dny předem**, ideálně více, aby měl vedoucí čas na schválení

#### **2 - Vyplní detaily čerpání HO**

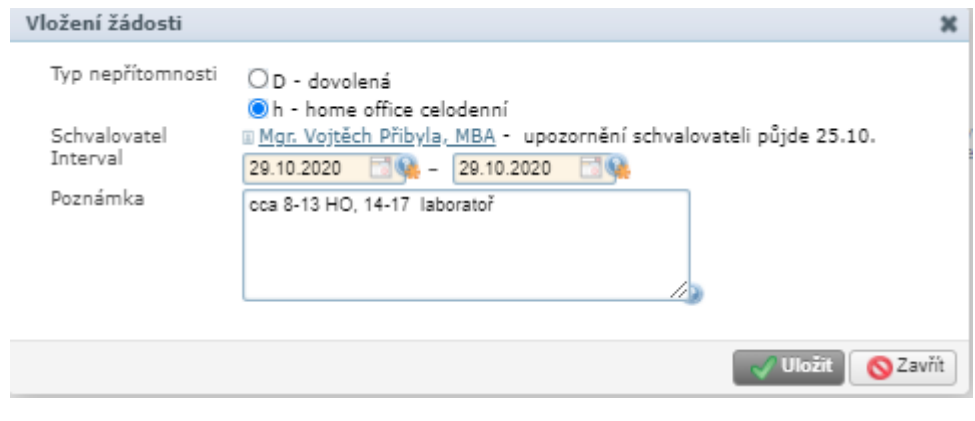

- ✓ Typ nepřítomnosti: h home office celodenní primárně žádá a čerpá celé dny HO
- ✓ Interval: den/dny čerpání HO
- ✓ Schvalovatel: vyplněný automaticky
- ✓ Poznámka: povinná v případě **výjimečného** dělení práce na HO a v kanceláři/ laboratoř (Následně po odpracování půleného dne manuálně upraví záznam v Evidenci pracovní doby viz níže 2. [Evidence](#page-2-0) HO). Den se nedělí na více než 2 úseky!

## **3 - Odešle na schválení nadřízenému** tlačítkem **Uložit** .

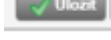

**4 - Po vyjádření/schválení vedoucím obdrží notifikaci na email.** Bez schválení nelze HO nastoupit.

HO svítí v přehledu jako malé " **h "** v barvách dle fáze zpracování <sup>pod</sup>aná, schválená, zamítnutá, stornovaná.

#### 1.2 Vedoucí (schvalovatel)

**1 - Obdrží požadavek na schválení HO od zaměstnance** - emailem / v podpisové knize

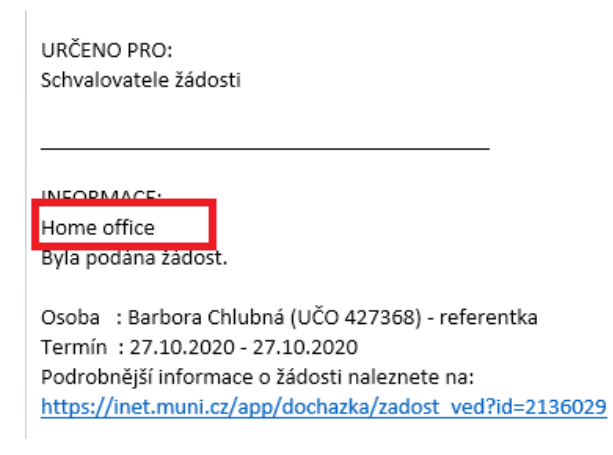

**2 - Posoudí oprávněnost a adekvátnost požadavku**

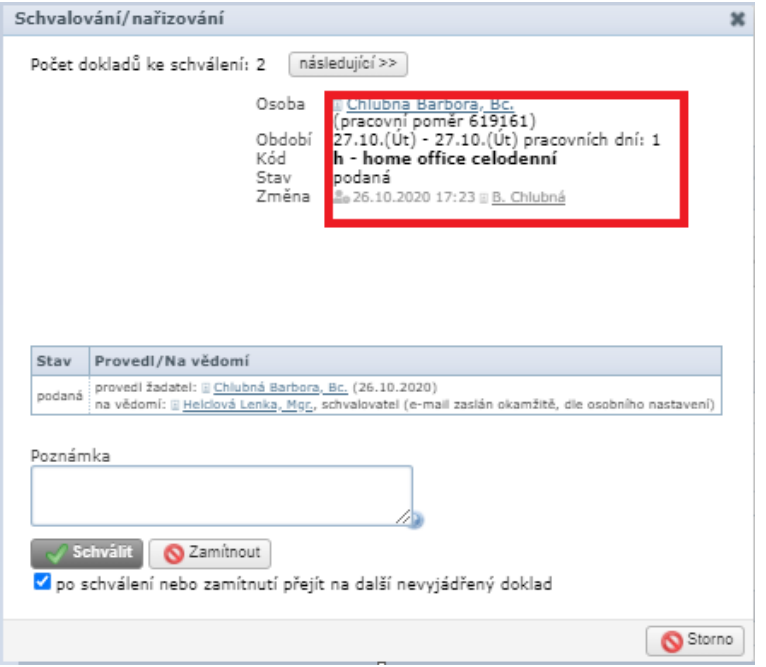

✓ **Rozsah HO** i **obsah doma vykonávané práce** musí být v souladu s pracovním místem zaměstnance

**Q** Zamítnout

**3 - Požadavek zamítne / schválí** 

 $\sqrt{\ }$  Schválit

#### <span id="page-2-0"></span>2. Evidence HO

#### Zaměstnanec

Schválený HO se zaměstnanci automaticky propíše jako "h" a so se konce do aplikace INET/ **Evidence pracovní doby** [\[link\]](https://inet.muni.cz/app/dochazka/epr).

V případě, že má zaměstnanec vyplněný **Rozvrh pracovní doby** , INET **automaticky vyplní pracovní dobu dle rozvrhu,** stejně jako v případě dnů bez HO.

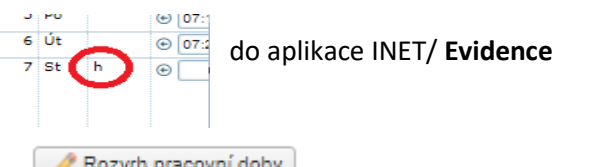

Primárně čerpá celé dny HO.

V případě, že **výjimečně dělí pracovní den mezi HO a práci na pracovišti,** je třeba **odpracovanou dobu editovat manuálně,** a to tak, že rozdělí pracovní den do dvou záznamů viz příklad na obr.:

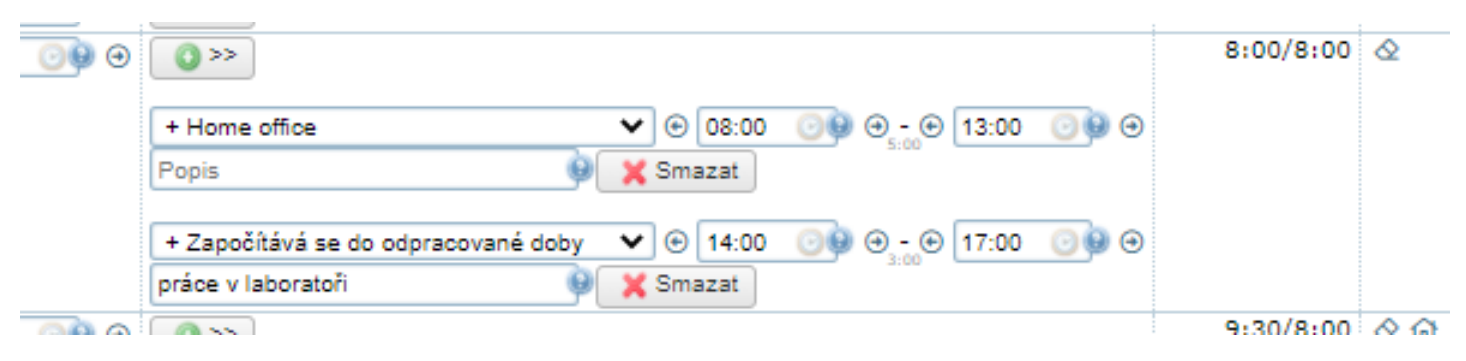

- ✓ + *Home office* = čas odpracovaný na HO
- ✓ + *Započítává se do odpracované doby* = čas odpracovaný na pracovišti (kancelář, laboratoř ad.) upřesnění napíše do Popisu

**Přestávka** je v případě na obrázku zahrnuta mezi dobu HO a práci v laboratoři, tzn. mezi 13-14:00.

V případě, kdy na den HO připadne **služební cesta, dovolená, nemoc** ad., mají před HO přednost a "h" se přepíše na C/G, D, ad.

Je zakázáno zadávat manuálně položku "+ Home office" v případě, že v daním dni nesvítí "h" !

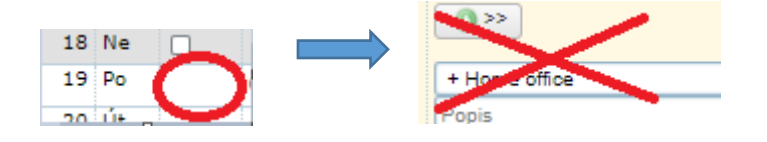

Vedoucí (schvalovatel evidence)

V rámci měsíčního schvalování docházky postupuje dle dosavadních pravidel.

Detailní informace k home office i evidenci pracovní doby naleznete na [INTRANETU RECETOX](https://ucnmuni.sharepoint.com/sites/mu-SCI-inetrcx/personalistika-hr/SitePages/Evidence%20pracovn%C3%AD%20doby.aspx?web=1) /HR/ Moje HR/Evidence pracovní doby [\[link\]](https://ucnmuni.sharepoint.com/sites/mu-SCI-inetrcx/personalistika-hr/SitePages/Evidence%20pracovn%C3%AD%20doby.aspx?web=1).